**windowsの設定方法 Internet Explorar**

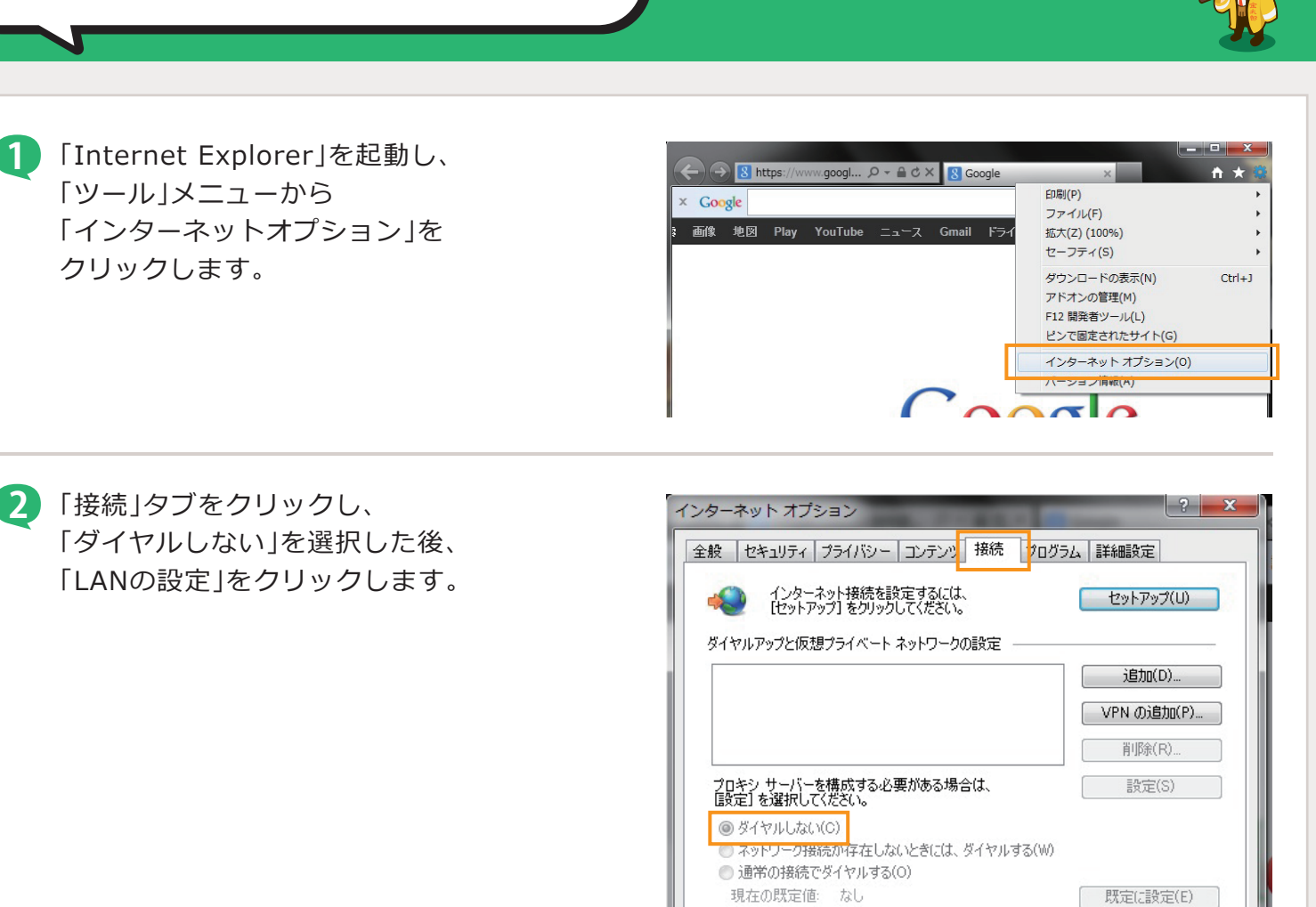

ローカル エリア ネットワーク (LAN) の設定

LAN の設定はダイヤルアップ接続には適用されません。ダイ<br>ヤルアップには上の設定を選択してください。

LAN の設定(L)

適用(A)

 $-<sup>x</sup>$ 

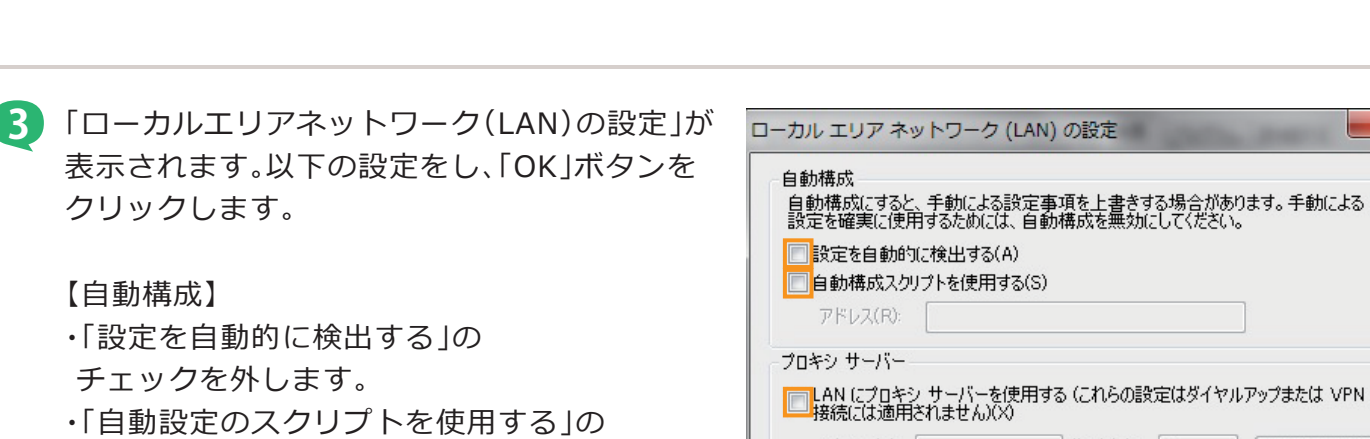

チェックを外します。

【プロキシーサーバ】 ・「LANにプロキシサーバを使用する」の チェックを外します。

<mark>』</mark>LAN にプロキシ サーバーを使用する (これらの設定はダイヤルアップまたは VPN<br><mark>「</mark>接続には適用されません)(X) アドレス(E): ポート(T): 80 | 詳細設定(C) □ ローカル アドレスにはプロキシ サーバーを使用しない(B)  $\overline{OK}$ | キャンセル

√ 金太郎カンパニ